Hello 4-Her,

Congratulations on your work this year in the Kansas STEM projects (Astronomy, Computer Systems, Robotics, Rocketry, and UAS). Everyone is proud of you for the work you have invested in your project this year.

This year is also an unusual year for the Kansas State Fair and 4-H exhibits. Because all exhibits are being submitted for judging online we've had to modify the exhibit entry process. This packet is similar to the packet you would create for your exhibit, we just need some additional pictures from you so we can judge your exhibit.

Please fill out the following pages as completely as possible. If you have questions or need additional assistance in completing the pages, please use the contact page on th[e www.STEM4KS.com](http://www.stem4ks.com/) website. Extension staff and volunteers are here to help you have a successful and positive experience.

Please realize that this this document can get pretty big in size and can take a while to upload into the system. We ask the your and the county agents be patient uploading these forms. To keep the size smaller we recommend cropping images to only the relevant material.

Best wishes,

Tony Foster STEM Project Division superintendent Saline & Wabaunsee County Volunteer

### Exhibit Sections

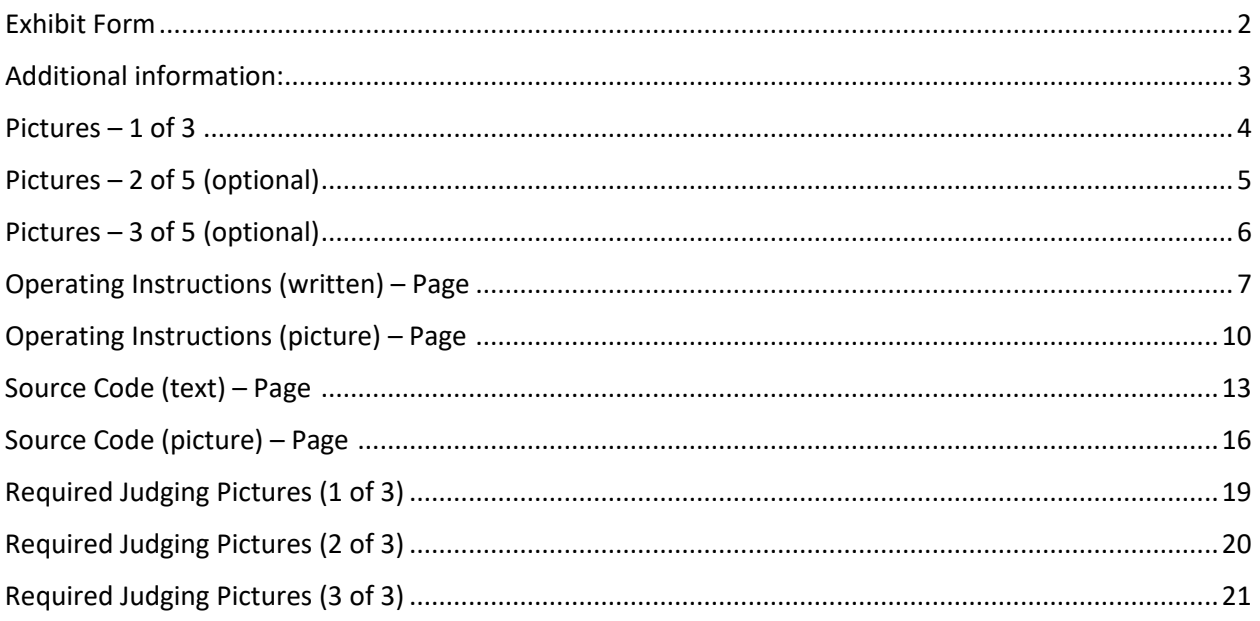

2020 Kansas 4-H SpaceTech Robotics Exhibit Information

(For Individuals and Teams)

This document supersedes and replaces all previous revisions of this form.

Please complete this form and attach to a 10 X 13 envelope.

Place the plans, operating instructions, and your pages of photos inside the envelope.

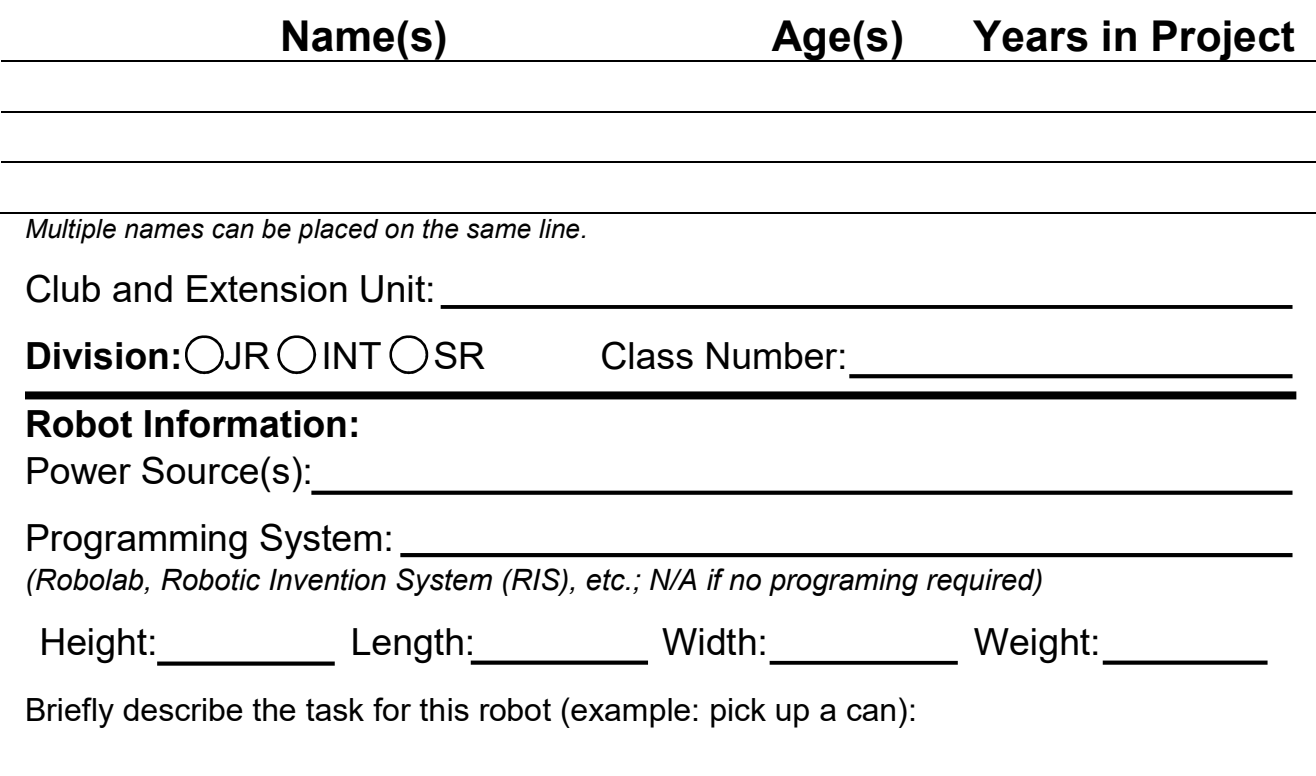

Please describe you or your team's activities, goals, milestones, challenges, and achievements with this specific 4-H SpaceTech Robotics entry during the past 4-H year:

#### Give instructions on how to setup and operate your robot.

Write the instructions on a separate sheet of paper and place the instructions inside the 10X13 envelope.

### Additional information:

#### **Link or source of plans for your robot (required):**

*(Many robotic plans can be found online or come from a book. If your plans can be found online please insert a link to plans for your robot, if your plans come from a book enter the name of the book and the author(s), if neither of these apply enter "no plans available online or from a book".)*

#### **Link to video (required):**

(Please include a link to a video of yourself following your operating instructions. This is core for the judge to be able to evaluate your exhibit.)

#### **Source Code:**

*You will provide a separate file in a Word (.doc or .docx), PowerPoint (.ppt or pptx), or image format. If you have several pictures of your code, say it's from an NXT, paste all the pictures into a single Word or PowerPoint document. We have also provided a space on the pages below to include a copy of the code but it may not be sufficient to hold all of your code, so PLEASE be sure to include it as a separate attachment as well, The spaces in this document serves as a backup in case there is an issue and the code file gets lost.* 

*Note, for team robots only one packet needs uploaded for all team members.* 

## Pictures – 1 of 3

(One or more photographs of the robot during construction)

Description:

Description:

# Pictures – 2 of 3 (optional)

(One or more photographs of the robot during construction)

Description:

Description:

# Pictures – 3 of 3 (optional)

(One or more photographs of the robot during construction)

Description:

Description:

### Operating Instructions (written) – Page 1

*(If the instructions are just written, without pictures, write or paste the instructions in the box below. If your instructions have pictures, take pictures of the instructions and use the "Operating Instructions (picture) – Page" for instructions. You only need to do one or the other.)*

## Operating Instructions (written) – Page 2 (Optional)

*(If the instructions are just written, without pictures, write or paste the instructions in the box below. If your instructions have pictures, take pictures of the instructions and use the "Operating Instructions (picture) – Page" for instructions. You only need to do one or the other.)*

## Operating Instructions (written) – Page 3 (optional)

*(If the instructions are just written, without pictures, write or paste the instructions in the box below. If your instructions have pictures, take pictures of the instructions and use the "Operating Instructions (picture) – Page" for instructions. You only need to do one or the other.)*

## Operating Instructions (picture) – Page 1

*(If the instructions have pictures attach a photo of them in the box below. If your instructions are just text, type or paste the instructions into the "Operating Instructions (written) – Page" for instructions. You only need to do one or the other.)*

## Operating Instructions (picture) – Page 2 (optional)

*(If the instructions have pictures attach a photo of them in the box below. If your instructions are just text, type or paste the instructions into the "Operating Instructions (written) – Page" for instructions. You only need to do one or the other.)*

## Operating Instructions (picture) – Page 3 (optional)

*(If the instructions have pictures attach a photo of them in the box below. If your instructions are just text, type or paste the instructions into the "Operating Instructions (written) – Page" for instructions. You only need to do one or the other.)*

## Source Code (text) – Page 1

*You will upload a separate file in a Word (.doc or .docx), PowerPoint (.ppt or pptx), or image format. If you have several pictures of your code, say it's from an NXT, paste all the pictures into a single Word or PowerPoint document. If the code used to program your robot is in text form paste the first page of code into this box. If your code is picture based use the "Source Code (picture) – Page" to include some or all of your source code.* 

## Source Code (text) – Page 2 (optional)

*You will upload a separate file in a Word (.doc or .docx), PowerPoint (.ppt or pptx), or image format. If you have several pictures of your code, say it's from an NXT, paste all the pictures into a single Word or PowerPoint document. If the code used to program your robot is in text form paste the second page of code into this box. If your code is picture based use the "Source Code (picture) – Page" to include some or all of your source code.* 

## Source Code (text) – Page 3 (optional)

*You will upload a separate file in a Word (.doc or .docx), PowerPoint (.ppt or pptx), or image format. If you have several pictures of your code, say it's from an NXT, paste all the pictures into a single Word or PowerPoint document. If the code used to program your robot is in text form paste the third page of code into this box. If your code is picture based use the "Source Code (picture) – Page" to include some or all of your source code.* 

## Source Code (picture) – Page 1

*You will upload a separate file in a Word (.doc or .docx), PowerPoint (.ppt or pptx), or image format. If you have several pictures of your code, say it's from an NXT, paste all the pictures into a single Word or PowerPoint document. If the code used to program your robot is in picture form attach the picture of the first page of code in this box. If your code is texted based use the "Source Code (text) – Page" to include some or all of your source code.* 

## Source Code (picture) – Page 2 (optional)

*You will upload a separate file in a Word (.doc or .docx), PowerPoint (.ppt or pptx), or image format. If you have several pictures of your code, say it's from an NXT, paste all the pictures into a single Word or PowerPoint document. If the code used to program your robot is in picture form attach the picture of the second page of code in this box. If your code is texted based use the "Source Code (text) – Page" to include some or all of your source code.* 

## Source Code (picture) – Page 3 (optional)

*You will upload a separate file in a Word (.doc or .docx), PowerPoint (.ppt or pptx), or image format. If you have several pictures of your code, say it's from an NXT, paste all the pictures into a single Word or PowerPoint document. If the code used to program your robot is in picture form attach the picture of the third page of code in this box. If your code is texted based use the "Source Code (text) – Page" to include some or all of your source code.* 

## Required Judging Pictures (1 of 3)

For judging the construction quality of your robot the following pictures of your finished robot *are required*. Pictures can be horizontal or vertical.

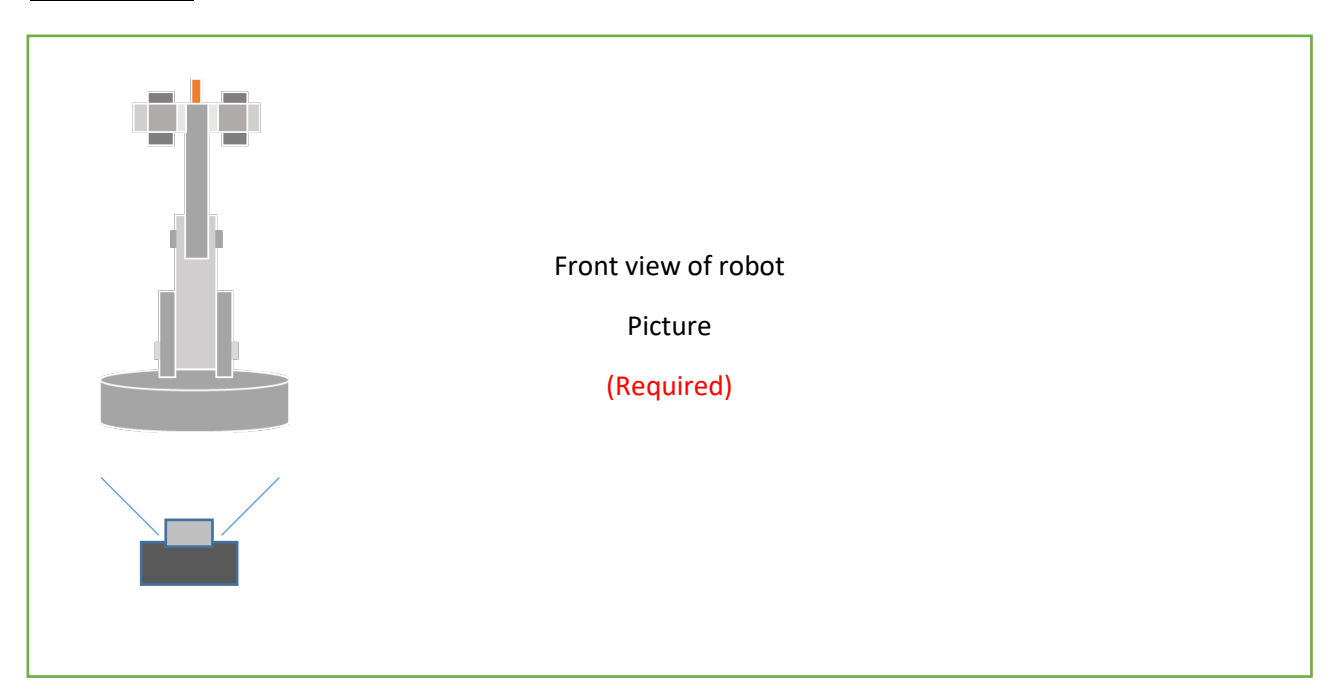

#### Attach a picture of the front of your robot

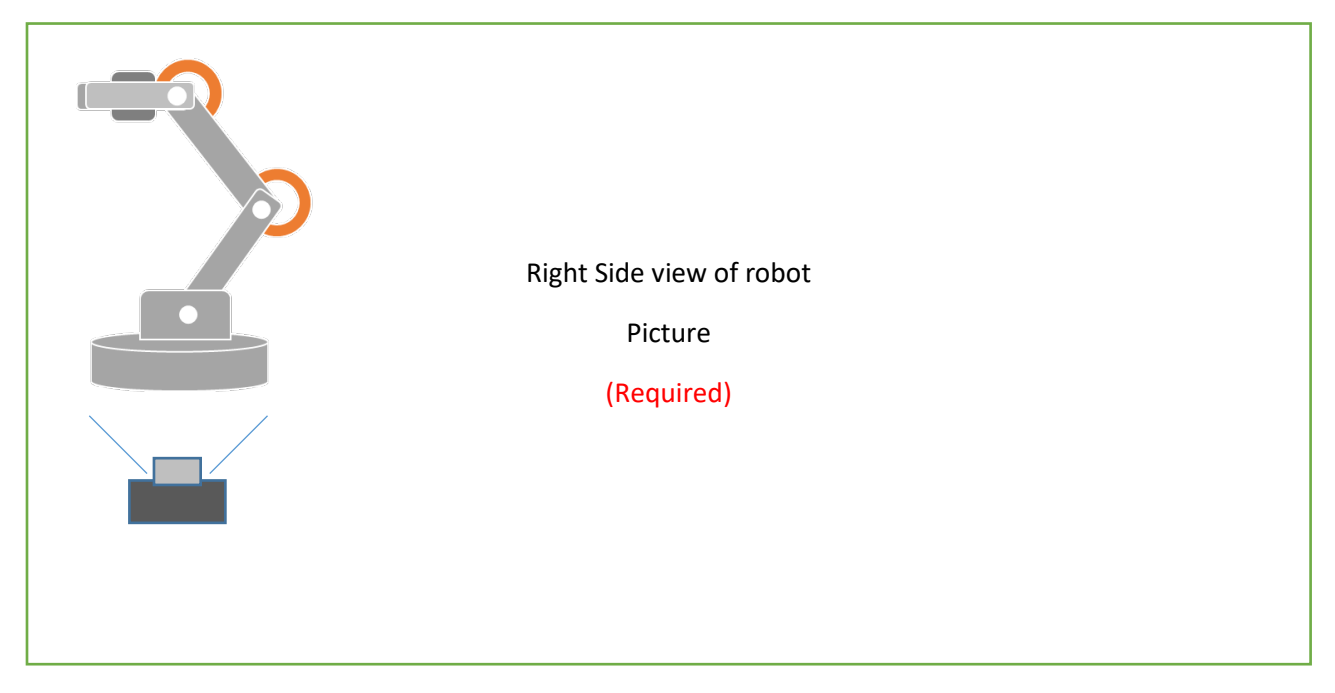

Attach a picture of the right side view of your robot

## Required Judging Pictures (2 of 3)

For judging the construction quality of your robot the following pictures of your finished robot *are required*. Pictures can be horizontal or vertical.

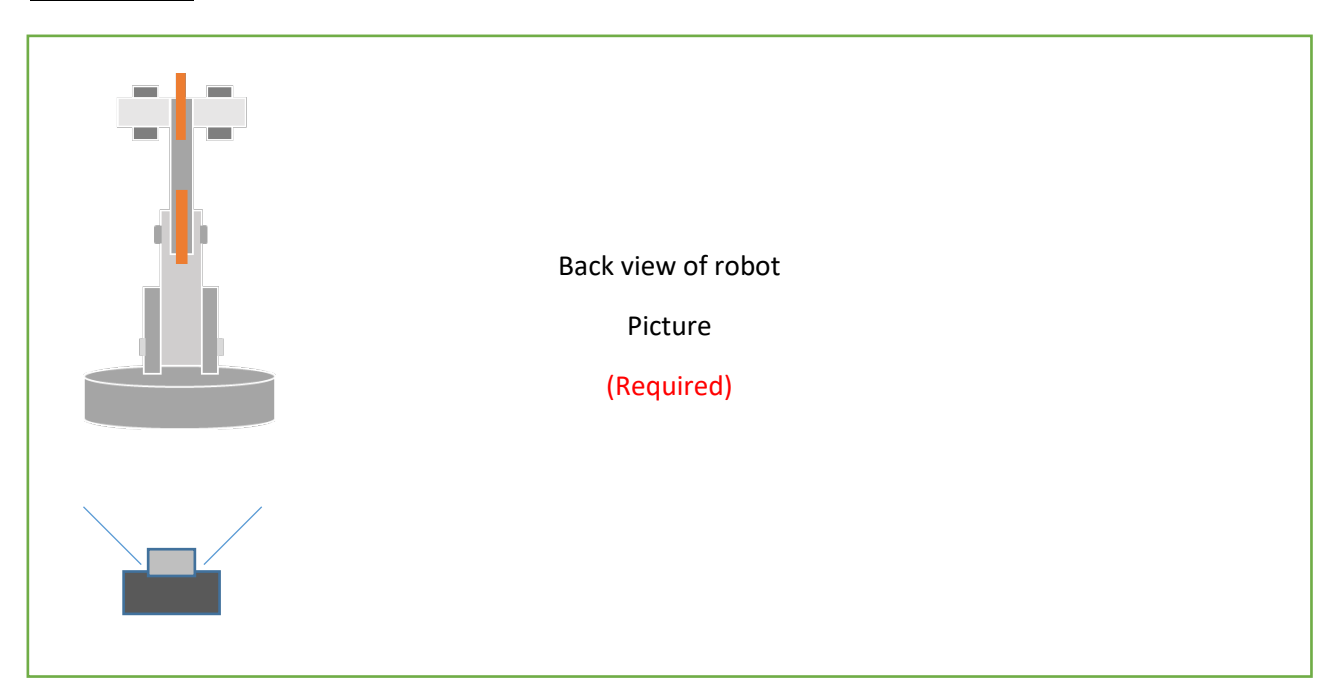

#### Attach a picture of the back of your robot

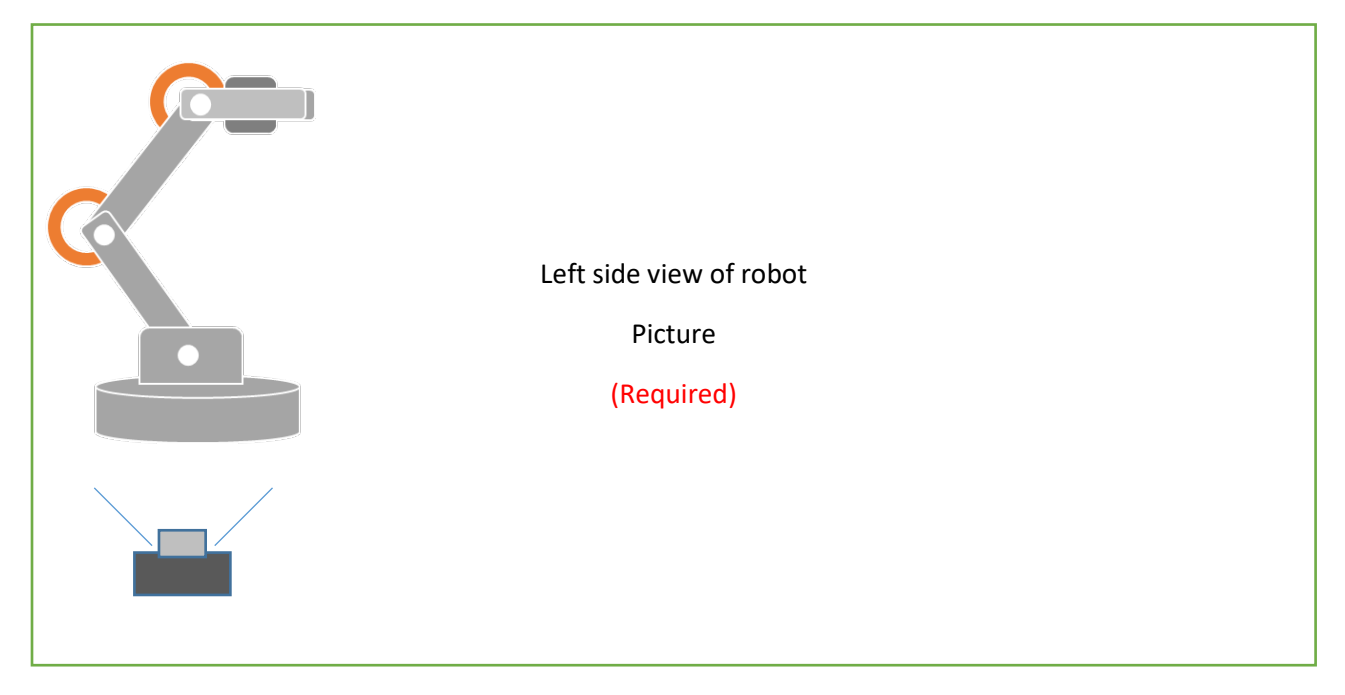

Attach a picture of the left side view of your robot

## Required Judging Pictures (3 of 3)

For judging the construction quality of your robot the following pictures of your finished robot *are required*. Pictures can be horizontal or vertical.

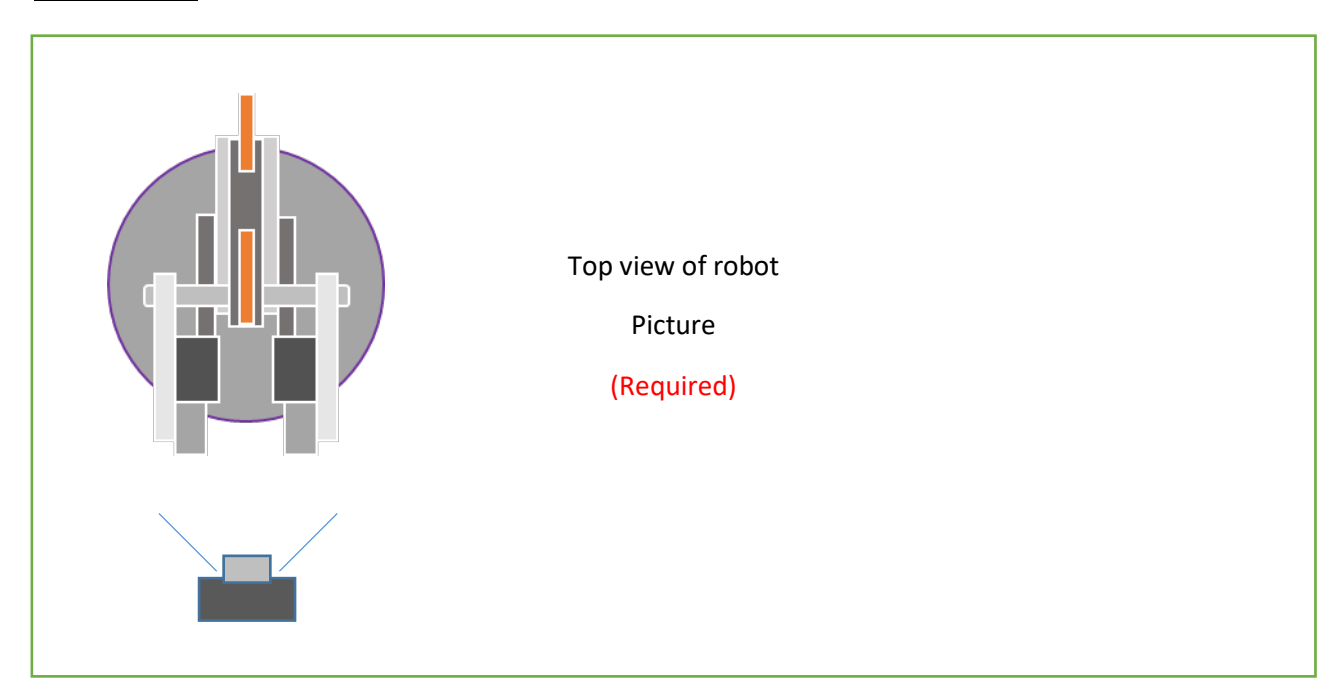

Attach a view of the top of your robot

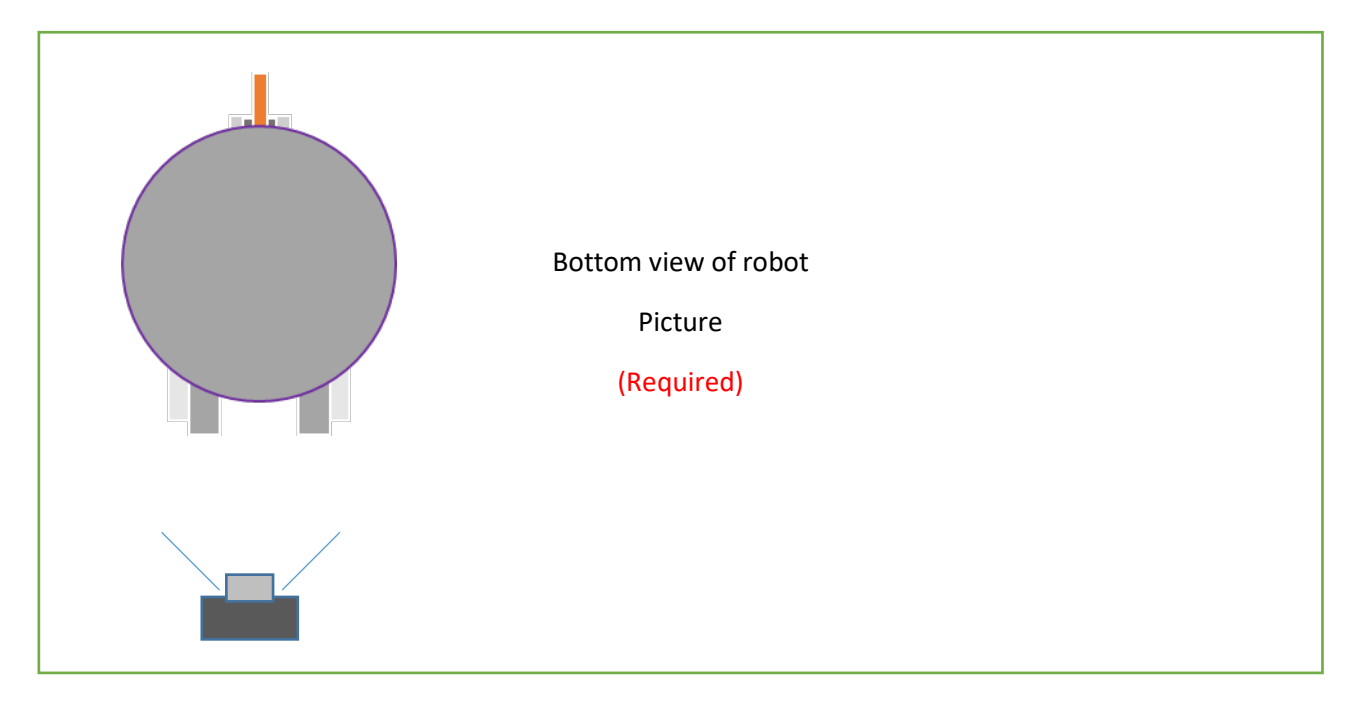

Attach a view of the bottom of your robot